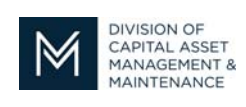

# **DCMS Tip Sheet**

Volume 1 Edition 8

## **ATTENTION CERTIFIED CONTRACTORS - DCAMM Will No Longer Be Emailing Certificates of Eligibility**

Starting July 23, 2019, once DCAMM's Contractor Certification Office has approved your Certificate of Eligibility Application you may access your certificate(s) by logging into **DCAMM's Contractor Management System** (DCMS).

When you have logged into your account you can follow these steps to retrieve your valid certificate.

- 1. At your Dashboard;
- 2. Under Contractor Certifications
	- a. Select the number under active column

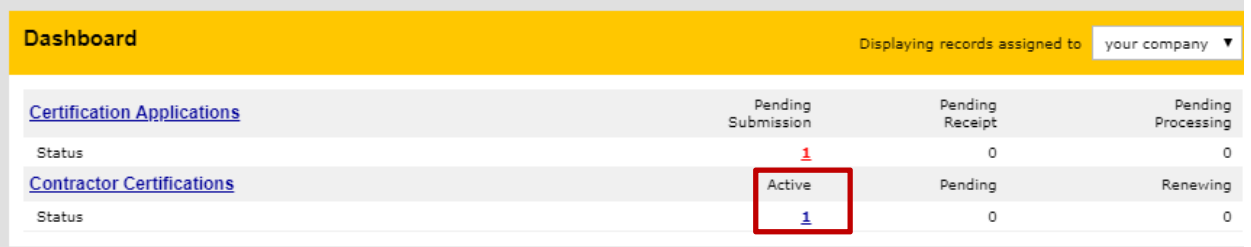

3. This will bring you to your Current Certifications

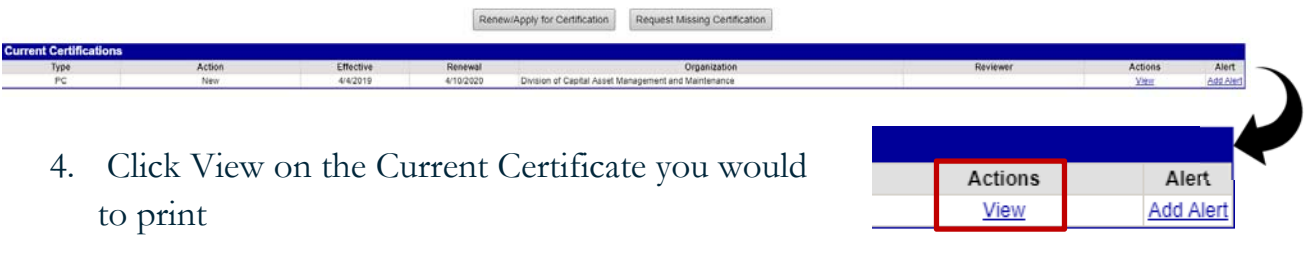

- 5. This will bring you to Certification: View
	- a. At the top of the page, click the View Letters & Certificates button

Certification List

View Letters & Certificates Add Date Alert

6. This will bring you to the section at the bottom of the page you will you be able to print your certificate

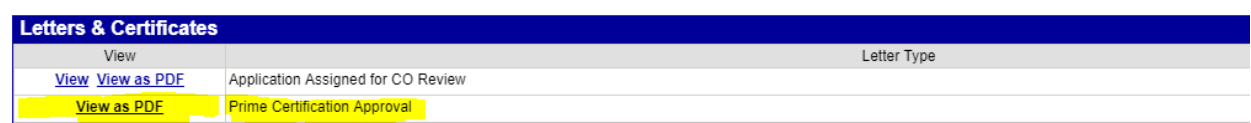

- 7. Click view as PDF
- 8. Your certificate will show up on the screen and you can print it or save it to your computer
- 9. The Certificate will remain in effect until your certification expires.

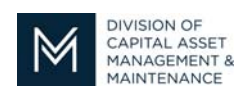

## *Office of Access and Opportunity Contractor Certification*

If you have any questions regarding your Certificate of Eligibility, please feel free to contact your Compliance Officer.

#### NOTICE:

You can now find the Tip Sheets you missed on our webpage at **DCMS Tip Sheets** under the **What You Need to Know** section.

### Stay tuned for the next installment...

If you have any questions do not hesitate to contact Certification at 857-204-1305 or certification.DCAMM@mass.gov.

If you would like to be added to our Email List click here

**Reminder:** Applications are due 90 days prior to expiration for the current certificate